# Using patterns: Fiori Launchpad

So far, we have seen that the Fiori launchpad includes only cards associated with objects to which we have applied some instance of the pattern.

## **Fiori Launchpad**

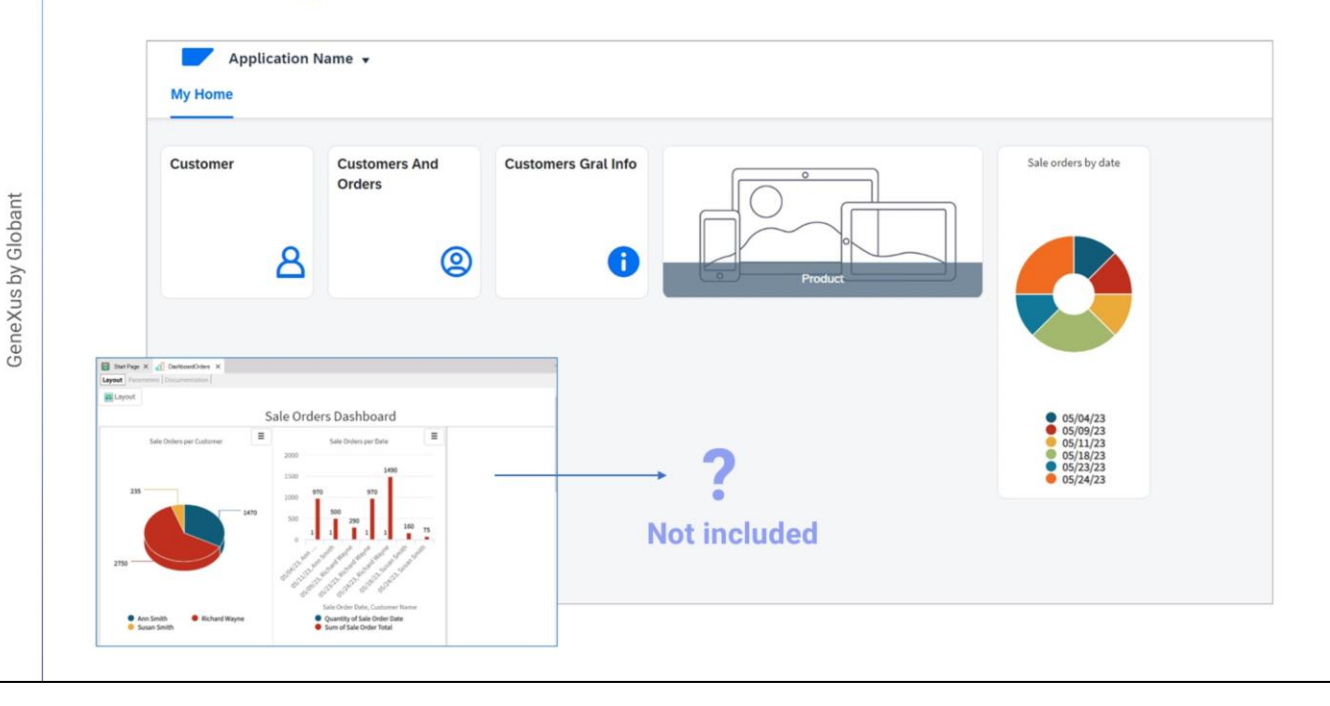

But what happens when we already have an object in our knowledge base that has no floorplan applied? What will happen is that no card will be included in the Fiori launchpad.

Since this launchpad will be the main object of the web application, it will surely require cards to invoke these other objects created by the developer.

#### **Dashboard object**

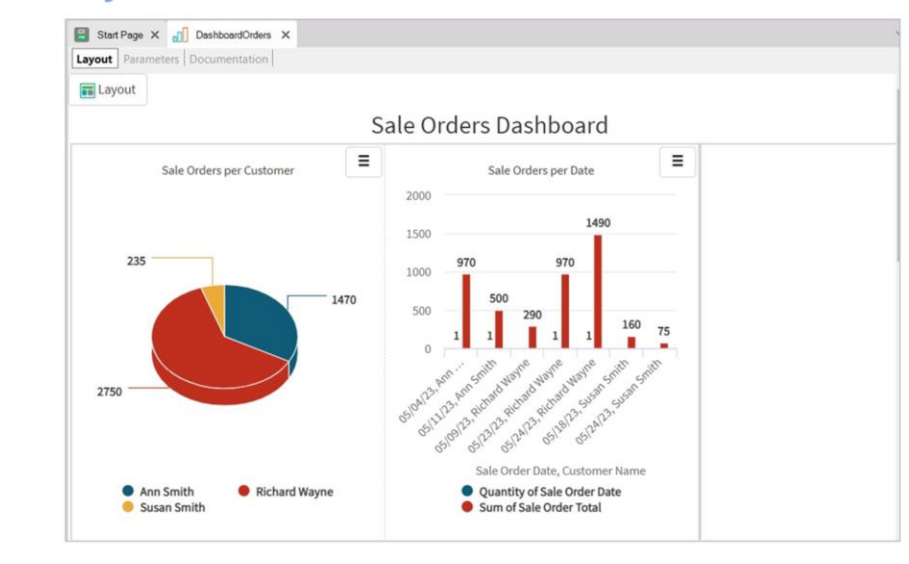

#### More about Dashboard object:

https://wiki.genexus.com/commwiki/servlet/wiki?36769,Category%3ADashboard+object

Let's go to GeneXus. We have the Statistics Web panel that displays a dashboard with various indicators with relevant information. In general terms, a dashboard is a GeneXus object that allows integrating several Query objects independently or sharing common filters.

If we run our application, we see that this object is not displayed as a card in the Fiori launchpad.

The question then is as follows: Do we have any option to include it as well? The answer is YES.

#### **Procedure ListFioriPrograms**

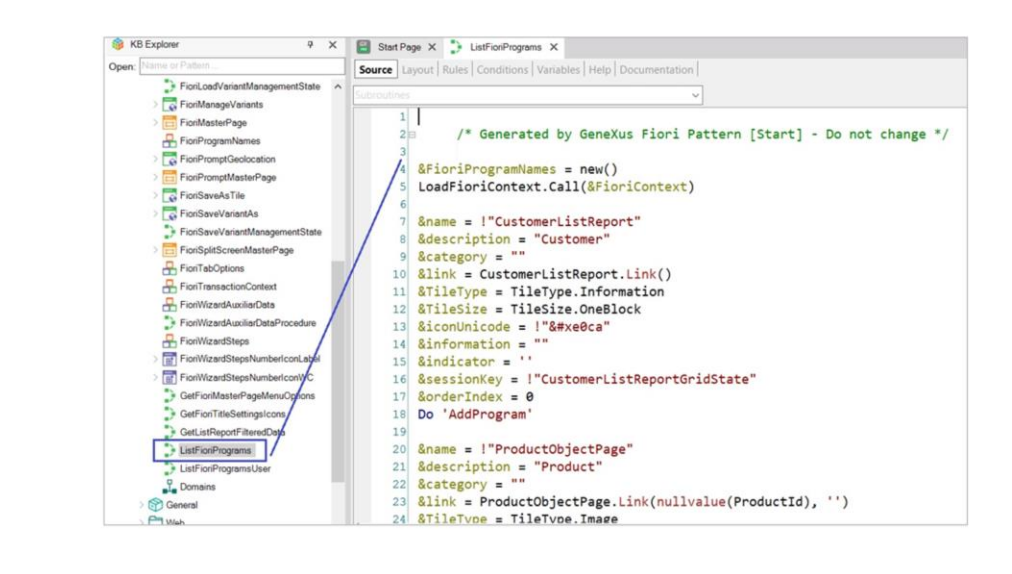

#### Let's see this.

In the FioriBaseObjects module, there is a procedure called ListFioriPrograms that is responsible for obtaining the collection of programs to be included in the launchpad. When the Fiori for Web pattern is applied to an object, this procedure is modified to include a card with the new pattern.

Each of these blocks corresponds to the information of a card and, as we can see, it is code automatically generated by GeneXus when the Fiori pattern is applied. We must not change it.

One option, then, is to include the necessary information to generate the new card outside the pattern. Here...

A better option is to create an object of procedure type that receives by parameter the list of programs created by the ListFioriPrograms, and handles it according to the cards that have to be added to the launchpad.

### **New procedure: ListFioriProgramsUser**

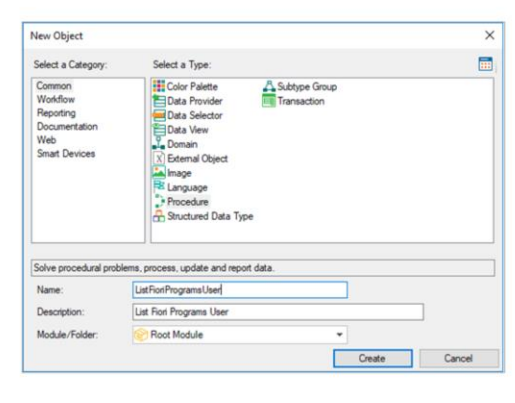

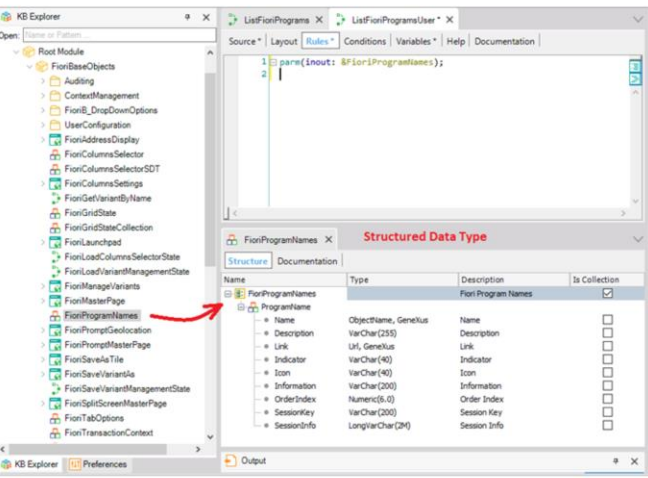

We are going to add a card to invoke the Statistics Web panel. To do so, we create a procedure called ListFioriProgramsUser:

This procedure must receive and return the collection of programs to be invoked by the launchpad.

Note that in the FioriBaseObjects module there is a predefined structured data type called FioriProgramNames, which is precisely the data type that allows recording the collection of programs to be invoked.

We open it and it is a collection of a simple structured data type, which corresponds to the information of a card.

OK. In our procedure, we define the Parm rule that allows specifying this input/output parameter that we need. We will do this through a variable based on the FioriProgramNames structured data type. Remember that when a variable is defined with the same name as the data type, it will automatically take that data type.

## **New procedure: ListFioriProgramsUser**

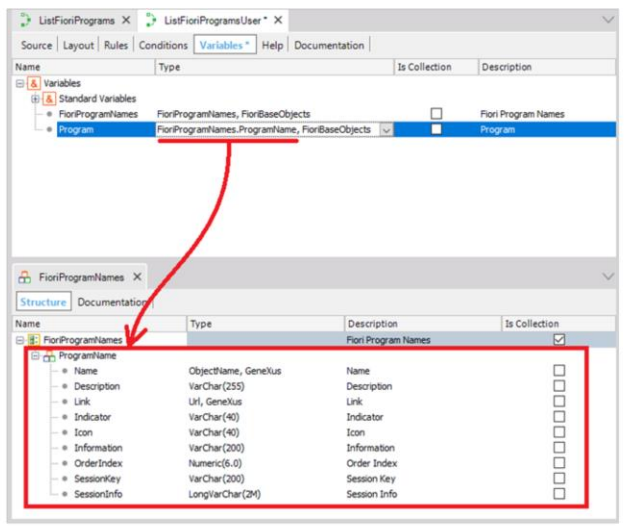

We also define a variable internal to the procedure based on this data type that corresponds to an element of the collection, i.e. a card.

Now we go to the Source tab to load the necessary information to include the card associated with our Statistics Web Panel.

Then we need to add this "card" to the FioriProgramNames collection:

#### **Fiori Launchpad**

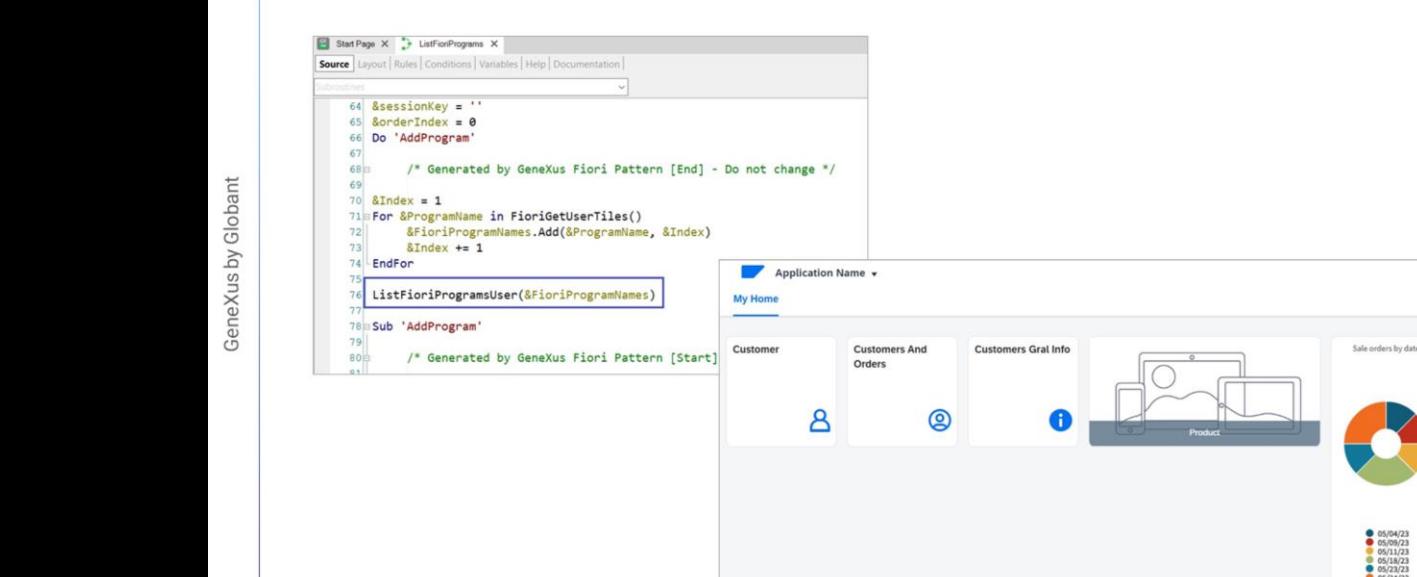

Finally, we must invoke this procedure from the predefined ListFioriPrograms procedure which, as we saw recently, loads the cards in the launchpad.

Statistics

蝸

We make the invocation here, passing this &FioriProgramNames variable as a parameter to our new procedure so that it adds the card we want:

We press F5: Now we see that the Statistics card has been included in the Fiori launchpad, and that it is indeed invoking our Web Panel with the dashboard.

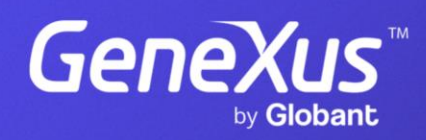

training.genexus.com